# **AFO 125 – Attribution automatique d'une cote de rangement**

## **125.1 Introduction**

Cette fonction s'applique exclusivement à la partie « classification » de la cote. Si vous introduisez XXX@ dans la zone classification de votre cote, le programme consulte la table des cotes y cherche XXX. Si c'est le cas, il augmente un chiffre (le compteur de la table) et transforme la chaîne XXX@ pour donner votre classification sous la forme XXXnn (où  $nn =$  compteur dans la table  $+ 1$ ).

#### **Remarque**

The system does not check if the generated shelfmark is unique. If you were to decrease the sequence number of a certain string in AFO 125 the system would reassign those numbers.

The characters strings entered in AFO 125 must be exact, that is they must include spaces, upper/lower case etc. The table in AFO 125 is location specific, so you can define different sequences for each location.

### **125.2 Set up of automatically generated shelfmarks**

Lorsque vous choisissez cette AFO, un écran de saisie s'affiche. Si des profils ont déjà été saisis, un écran-sommaire affiche tous les profils définis:

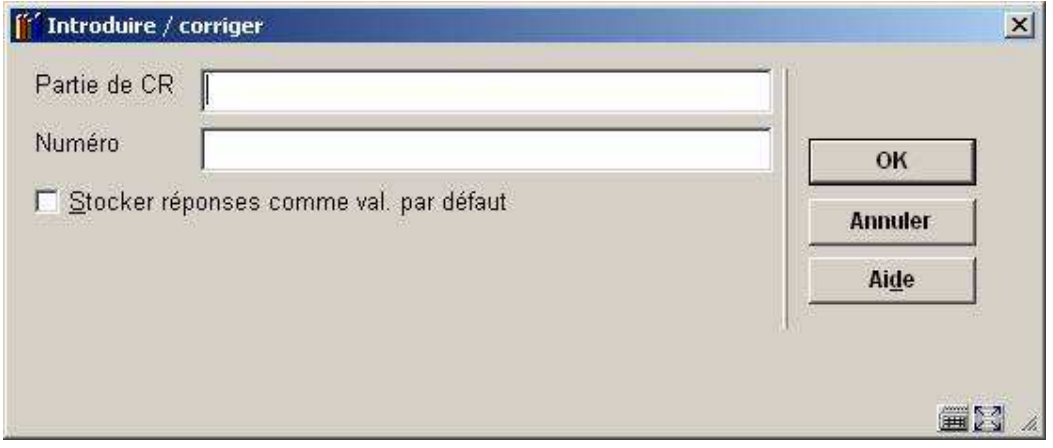

**Zones sur l'écran** 

Partie de CR: enter the characters that you want to use as part of the automatic shelfmark. Be sure to use a combination of characters that has not already been used in the Automatic shelfmark designation window.

Numéro: enter the number that you want to use in combination with the characters that you entered in the previous field, and as a starting number for the automatic shelfmark series

Faire OK. L'écran sommaire s'affichera.

### • **Document control - Change History**

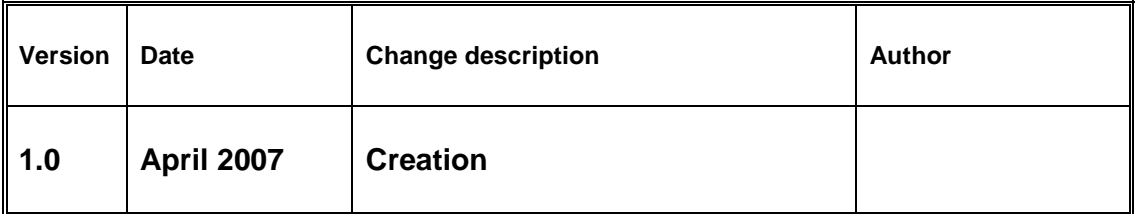